## How to View Colleague Usernames

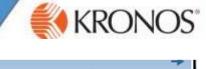

Select the Genies Widget from the related Items pane on the right of your screen.

N.B You may need to use the scroll bar on the side to find the Genies option.

Genies will open in a new tab> Click small arrow next to Count all WTK Exceptions> Select QuickFind

| Count All WTK Exception |  | Loaded 14:5 |             |          | 5 Previous Pay Period |          |   |
|-------------------------|--|-------------|-------------|----------|-----------------------|----------|---|
| QuickFind               |  |             |             |          |                       |          |   |
| Quickfind II            |  | -           | 0           | -        | ¥ -                   | 1111 -   |   |
| Unpaid Absence Summary  |  | sle         | Timekeeping | Accrusis | Approvel              | Schedule |   |
| Hours Worked by Store   |  |             |             |          |                       |          |   |
| Sickness Summary        |  | Out         | Cancel De   | Core     | lour                  | Early In | E |
| Balances                |  | 000         | Cancer De   |          | 10001.0               | Luny in  |   |
| Exception Counts        |  |             |             |          |                       |          | _ |

A search box will appear at the top. To bring back all colleagues input \* > Click  $\square$ 

| QuickFind 🔻        | •                   |        |   | Q           |             |          |               |          |
|--------------------|---------------------|--------|---|-------------|-------------|----------|---------------|----------|
|                    | 11(+ -              | Y      | Ĩ | <u>12</u> - | e -         | -        | <b>イ</b> -    | -        |
| Select All<br>Rowa | Column<br>Selection | Filter |   | People      | Timekseping | Accruais | Approval      | Schedule |
| Store              |                     | Name   |   | ID          | Use         | Name     | Clocked<br>In | Repor    |

To search for a specific colleague type their *surname*\* > Click

Navigate to the *Username* Column to the see the username for those you have searched for.

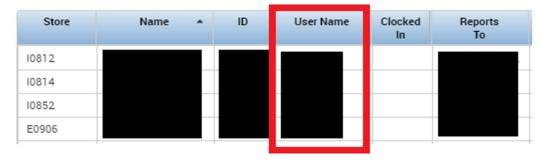

If the colleague does not know their password or has locked their account, this can be reset via FastPass.

N.B Please refer to the FastPass userguide if you are unsure how to use the system, which is available on Colleague Connect

Q

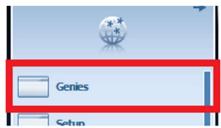